## **Password recovery switch**

**Step 1** Connect a terminal or PC with terminal-emulation software to the switch console port.

**Step 2** Set the line speed on the emulation software to 9600 baud.

**Step 3** Power off the switch. Reconnect the power cord to the switch and, within 15 seconds, press the **Mode** button while the System LED is still flashing green. Continue pressing the **Mode** button until the System LED turns briefly amber and then solid green; then release the **Mode** button.

## **Procedure with Password Recovery Enabled**

If the password-recovery mechanism is enabled, this message appears:

The system has been interrupted prior to initializing the flash file system. The following commands will initialize the flash file system, and finish loading the operating system software:

```
flash_init 
load_helper 
boot
```
**Step 1** Initialize the flash file system:

switch: **flash\_init** 

**Step 2** If you had set the console port speed to anything other than 9600, it has been reset to that particular speed. Change the emulation software line speed to match that of the switch console port.

**Step 3** Load any helper files:

switch: **load\_helper** 

**Step 4** Display the contents of flash memory:

switch: **dir flash:** 

The switch file system appears:

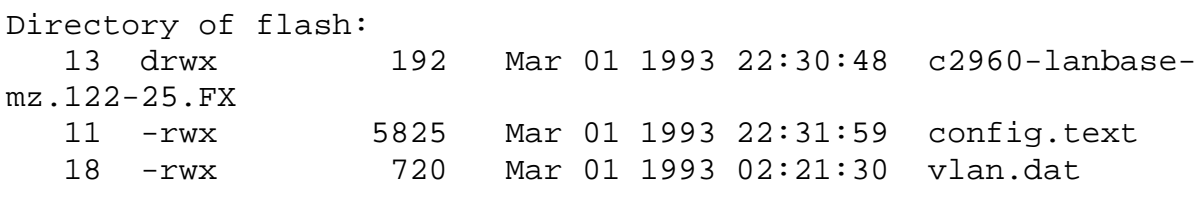

16128000 bytes total (10003456 bytes free)

**Step 5** Rename the configuration file to config.text.old.

This file contains the password definition.

switch: **rename flash:**config.text flash:config.text.old

**Step 6** Boot the system:

switch: **boot** 

You are prompted to start the setup program. Enter N at the prompt:

Continue with the configuration dialog? [yes/no]: **N** 

**Step 7** At the switch prompt, enter privileged EXEC mode:

Switch> **enable** 

**Step 8** Rename the configuration file to its original name:

Switch# **rename flash:**config.text.old **flash:**config.text

**Step 9** Copy the configuration file into memory:

```
Switch# copy flash:config.text system:running-config 
Source filename [config.text]? 
Destination filename [running-config]?
```
Press Return in response to the confirmation prompts.

The configuration file is now reloaded, and you can change the password.

**Step 10** Enter global configuration mode:

Switch# **configure terminal** 

**Step 11** Change the password:

Switch (config)# **enable secret** *password* 

The secret password can be from 1 to 25 alphanumeric characters, can start with a number, is case sensitive, and allows spaces but ignores leading spaces.

**Step 12** Return to privileged EXEC mode:

Switch (config)# **exit**  Switch#

**Step 13** Write the running configuration to the startup configuration file:

Switch# **copy running-config startup-config** 

The new password is now in the startup configuration.